# Простой лабораторный инвертор для индукционного нагрева. Часть 3

С.В.Кухтецкий

Институт химии и химической технологии, СО РАН, г. Красноярск

ku\_@mail.ru

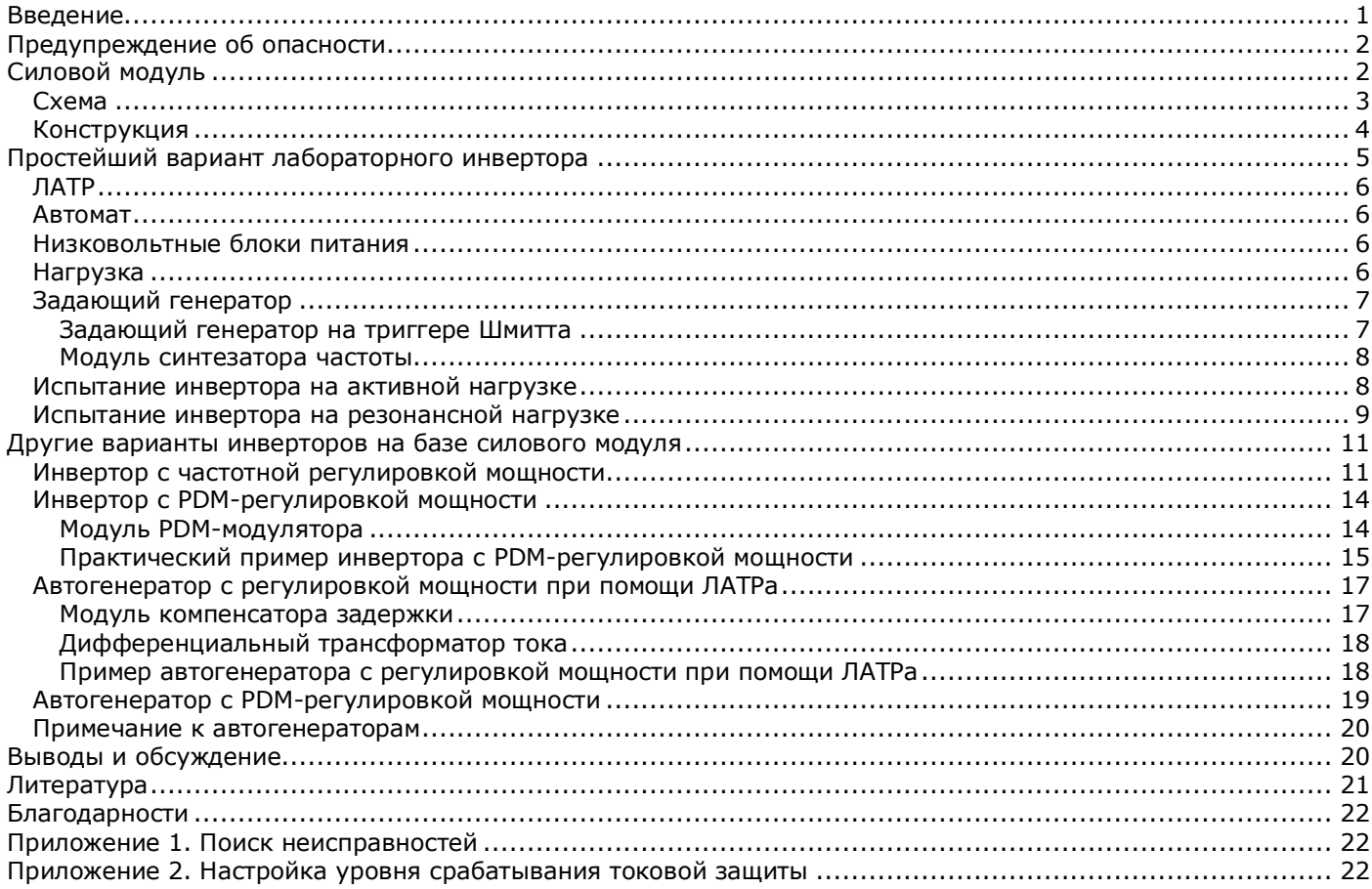

*Данная статья завершает цикл статей, посвященных недорогим модульным конструкциям лабораторных инверторов. На основе силового модуля, описанного в первом разделе данной статьи, и дополнительных модулей, описанных ранее, собрано несколько конструкций лабораторных инверторов, различающихся способом регулировки мощности и подстройки рабочей частоты инвертора (в том числе и автоматической). Каждый вариант представляет собой законченное устройство, которое может быть использовано для решения лабораторных задач, связанных с индукционным нагревом, генерацией неравновесной плазмы, ультразвука и т.п..*

*Как и в предыдущих статьях, приводится вся необходимая информация для самостоятельного изготовления модулей в непрофильной лаборатории: полные схемы, печатные платы, прошивки, исходные тексты программ, рекомендации по изготовлению и настройке.*

# <span id="page-0-0"></span>Введение

Особенность многих исследовательских лабораторных задач – их скоротечность и специфичность. После завершения цикла исследований старое оборудование довольно трудно (а часто - просто невозможно) адаптировать к новой задаче. Покупка нового оборудования под каждое исследование не всегда оправдана из финансовых соображений. Поэтому универсальность лабораторного оборудования – одно из важнейших требований, определяющих его качество.

Опыт разработки универсального лабораторного инвертора показывает, что его создание представляет собой весьма сложную инженерную задачу, а само устройство становится слишком дорогим. Поэтому оптимальным решением является разработка модульной конструкции лабораторного инвертора, позволяющая разрешить противоречия между гибкостью, универсальностью, эффективностью и ценой за счет взаимозаменяемости модулей и постепенного наращивания функциональных возможностей прибора.

Не менее важным является еще один критерий качества. Современное лабораторное оборудование должно быть не только «интеллектуальным» само по себе, но и иметь возможность включаться в информационные сети. Это необходимо для автоматизации управления, сбора данных и интеграции устройства в более крупные функциональные блоки. Хорошим решением здесь является системное использование микроконтроллеров в узлах лабораторного оборудования.

Исходя из этих критериев, был разработан набор электронных модулей для быстрой сборки лабораторных инверторов, предназначенных для решения широкого класса экспериментальных задач физико-химического профиля.

Важнейшая особенность этих модулей, которую необходимо учесть при разработке, это резонансный характер нагрузок, с которыми придется иметь дело лабораторному инвертору. Для задач индукционного нагрева – это индуктор с компенсирующим конденсатором. Для ультразвуковых приложений – это ультразвуковые преобразователи, имеющие электромеханическую резонансную природу. Для плазменных приложений – это резонансные трансформаторы типа трансформаторов Тесла или емкости диэлектрических барьеров с компенсирующими индуктивностями.

Поэтому главными параметрами, определяющими работу инвертора, являются два: мощность и частота. Различным способам управления этими параметрами и разработке соответствующих модулей были посвящены две отдельные статьи [3, 4]. Для удобства все статьи на эту тему помещены в единый архив, который можно найти по ссылке [8].

В данной же статье (в первой части) описан последний модуль «конструктора». Это - силовой модуль, представляющий собой полумост с транзисторными ключами и питанием от однофазной сети 220 вольт. Мощность (до нескольких кВт) и частотный диапазон (до нескольких сотен кГц, в зависимости от используемых транзисторов) ориентированы на большую часть экспериментальных задач, возникающих в лаборатории физико-химического профиля.

Во второй части статьи приведены примеры реализации конкретных инверторов. Они выполнены на базе одного и того же силового модуля и различных комбинаций управляющих модулей. Это законченные устройства, которые могут быть непосредственно использованы в эксперименте в соответствии со спецификой решаемой задачи. Описаны следующие варианты.

- 1. Простейший инвертор с ручной настройкой частоты на резонанс и регулировкой мощности при помощи ЛАТРа.
- 2. Инвертор с частотной регулировкой мощности.
- 3. Инвертор с ручной подстройкой частоты и PDM-регулировкой мощности.
- 4. Инвертор с автоматической подстройкой частоты и регулировкой мощности при помощи ЛАТРа.
- 5. Инвертор с автоматической подстройкой частоты и PDM-регулировкой мощности.

Необходимо подчеркнуть, что модули, задающие мощность (PDM-модулятор) и частоту инвертора (для «ручной» подстройки это синтезатор частоты) выполнены на микроконтроллерах и допускают внешнее управления по последовательному каналу от персонального компьютера или другой управляющей системы. Это дает возможность реализовывать сложное управление инверторами по произвольному количеству любых параметров установки.

Перейдем к рассмотрению конкретных систем. Начнем с силового модуля.

# <span id="page-1-0"></span>Предупреждение об опасности

*Элементы конструкций, рассматриваемых в данной статье, находятся под высоким напряжением и не имеют гальванической развязки от питающей сети. Поэтому при работе с ними нужно соблюдать предельную осторожность. ВСЕ МАНИПУЛЯЦИИ с инверторами можно проводить ТОЛЬКО ПОСЛЕ ВЫКЛЮЧЕНИЯ ПИТАНИЯ И ПОЛНОГО ОТКЛЮЧЕНИЯ ИХ ОТ СЕТИ!*

## <span id="page-1-1"></span>Силовой модуль

Данный силовой модуль лежит в основе всех конструкций, рассмотренных в данной статье. По сути дела силовой модуль представляет собой не что иное, как мощный двухтактный полумостовой усилитель логических импульсов, поступающих на его вход. Логическому нулю на входе модуля соответствует низкое выходное напряжение инвертора (верхний ключ закрыт, нижний открыт), а логической единице – высокое выходное напряжение инвертора (верхний ключ открыт, нижний закрыт). Естественно, величина этого выходного напряжения зависит от напряжения питания инвертора. Помимо самих ключей, силовой модуль содержит драйверы, обеспечивающие управление ключами, цепочки формирования пауз dead-time, гальваническую развязку от цепей управления и автоматизации и токовую защиту от перегрузки. Рассмотрим схему и конструкцию силового модуля подробнее.

## <span id="page-2-0"></span>Схема

Схема силового модуля представлена на рис.1.

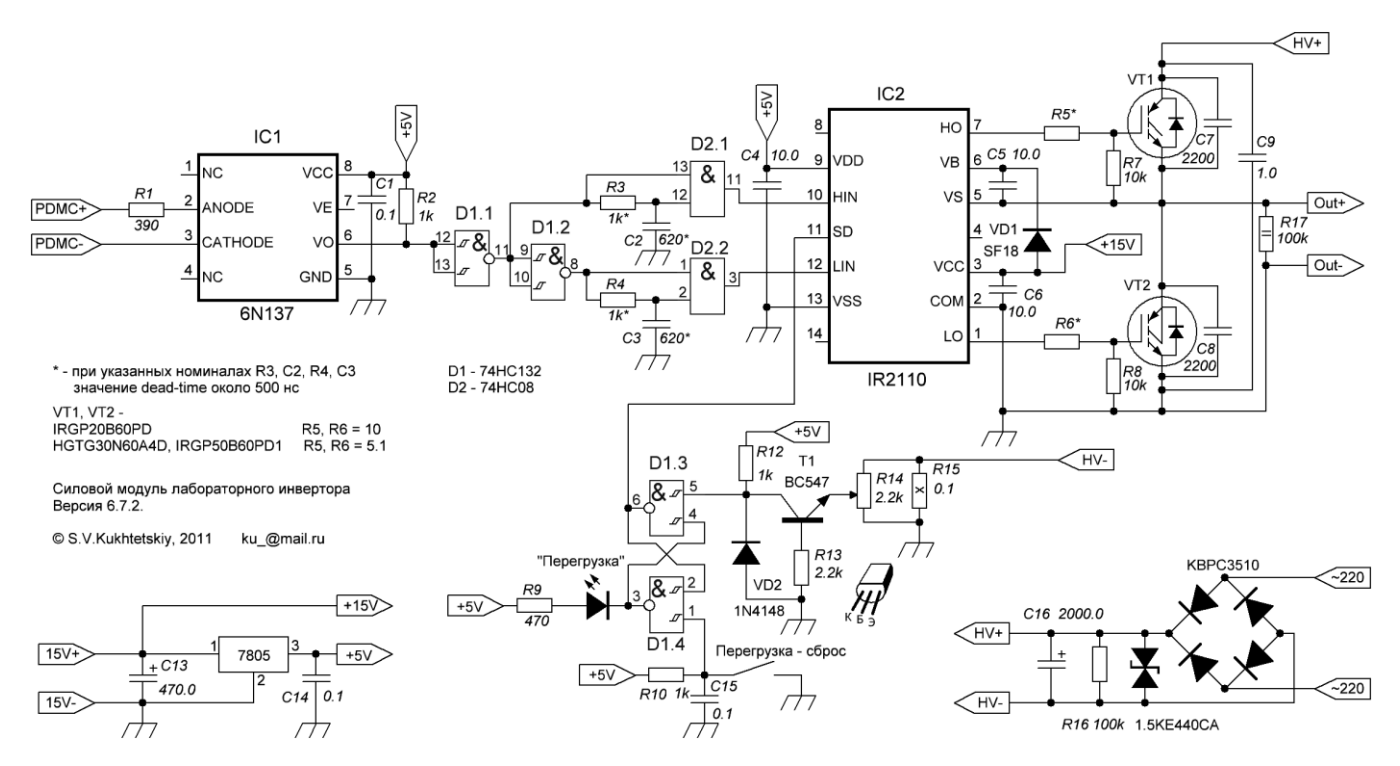

Рис.1. Схема силового модуля

Положительные входные импульсы (ТТЛ 5В) подаются на входы PDMC+ и PDMC- гальванической развязки. Развязка выполнена на быстродействующей оптопаре 6N137 (IC1), которая обеспечивает передачу цифровых сигналов до 10 Мбит/сек. Для нашей задачи такой скорости более чем достаточно. «Обвязка» оптопары выполнена стандартно, согласно datasheet на этот чип.

D1.1 выполняет роль буфера и компенсирует инверсию сигнала, вносимого опторазвязкой. D1.2 формирует инверсный сигнал для нижнего ключа. На элементах D2.1 и D2.2 и RC-цепочках на их входах происходит задержка передних фронтов управляющих импульсов для формирования пауз dead-time. Величина пауз определяется номиналами резисторов R3, R4 и конденсаторов C2, C3. При указанных на схеме номиналах значение dead-time составляет около 500 нс.

В качестве драйвера используется достаточно распространенная микросхема IR2110, включенная по стандартной бутстрепной схеме. Выбор такого решения обусловлен широкой распространенностью и доступностью данной микросхемы. При правильном монтаже и уровне мощности до нескольких кВт она работает вполне надежно. Поэтому никакие дополнительные схемотехнические решения по увеличению надежности работы данного драйвера не применялись. Конденсатор C5 должен иметь малые токи утечки. В данной схеме использованы керамические конденсаторы (C4, C5 и C6). Диод VD1 должен быть быстрым.

«Обвязка» ключей VT1 и VT2 тоже достаточно стандартна. Резисторы R5, R6 ограничивают ток заряда/разряда затвора. Их величина зависит от используемых силовых транзисторов. С данной схемой использовались следующие транзисторы (IGBT): HGTG30N60A4D, IRGP50B60PD1 и IRGP20B60PD. Для первых двух типов номиналы этих резисторов составляли 5.1 Ом, для третьего – 10 Ом. Резисторы R7, R8 выполняют защитные функции. Конденсаторы C7, C8 и C9 играют роль простейших C-снабберов для устранения выбросов на ключах, вызванных паразитными индуктивностями цепей питания инвертора. В данных конструкциях используются IGBT со встроенными внутренними «сверхбыстрыми» диодами. Поэтому никаких дополнительных внешних диодов не требуется.

На элементах D1.3, D1.4 и транзисторе T1 выполнена быстродействующая «поцикловая» токовая защита, срабатывающая при мгновенном превышении порога током, потребляемым силовой частью модуля. Порог срабатывания защиты регулируется резистором R14. Работает защита следующим образом. Между общим проводом и минусом высоковольтного блока питания включен шунт R15, напряжение на котором пропорционально потребляемому инвертором току. Напряжение на шунте относительно общего провода отрицательное. Как только потенциал эмиттера T1 «уйдет» относительно базы в отрицательную область на величину, достаточную для открывания транзистора, на входе 5 элемента D1.3 сформируется логический 0. В результате RS-триггер, образованный элементами D1.3 и D1.4, переключится. Уровень на выходе 6 D1.3 станет высоким. Это приведет к блокировке драйвера ключей (вход SD микросхемы IC2). После устранения причины перегрузки сброс RS-триггера осуществляется при помощи кнопки «Перегрузка – сброс». Для улучшения помехоустойчивости схемы защиты желательно использовать логические элементы с триггерами Шмитта по входам (74HC132 в данном случае).

# <span id="page-3-0"></span>Конструкция

Печатную плату в виде графического файла для «утюжной» технологии можно найти в приложении к данной статье [7] в папке *Pow\_672*. Там же есть и соответствующий lay-файл. На рис.2 показана собранная плата силового модуля с двух сторон.

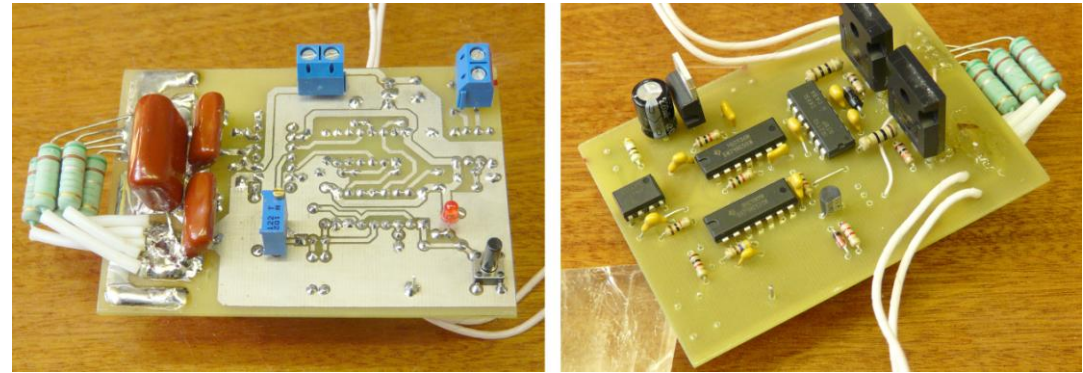

Рис.2. Собранная плата силового модуля

Часть элементов (C7, C8, C9, подстроечный резистор R14, светодиод «Перегрузка», кнопка сброса, клеммники питания 15В, клеммники входного сигнала и шунт R15) расположены с другой стороны платы. В качестве конструкционной основы силового модуля удобно использовать подходящий радиатор с кулером от процессоров современных персональных компьютеров. На этом же радиаторе крепятся и все остальные элементы силового модуля, показанные ниже на рис.3.

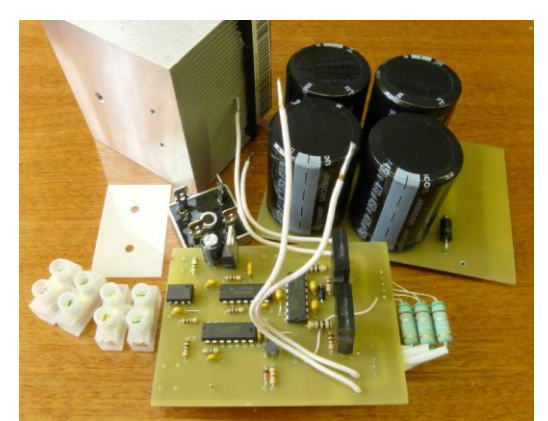

Рис.3. Элементы силового модуля, приготовленные к сборке

Поликоровая пластина 30х40х0.5 мм с просверленными отверстиями (слева от диодного моста) служит для электрической изоляции силовых ключей от металлического радиатора. Она может быть заменена на пластинки слюды подходящих размеров или другие изолирующие прокладки, имеющиеся в наличии. Шунт R15 состоит из 5 резисторов 0.51 Ом 2 Вт, включенных параллельно. Если их смонтировать так, как показано на рисунках, то они окажутся в зоне обдува вентилятора и будут относительно холодные при всех рабочих режимах инвертора.

На отдельной плате смонтированы электролитические конденсаторы (обозначенные на схеме как C16), разрядный резистор R16 и сапрессор 1.5RT440CA. Эта плата крепится к радиатору с другой стороны, чем основная плата. Общий вид собранного модуля с разных ракурсов, из которых можно видеть детали компоновки, представлен на рис.4 ниже.

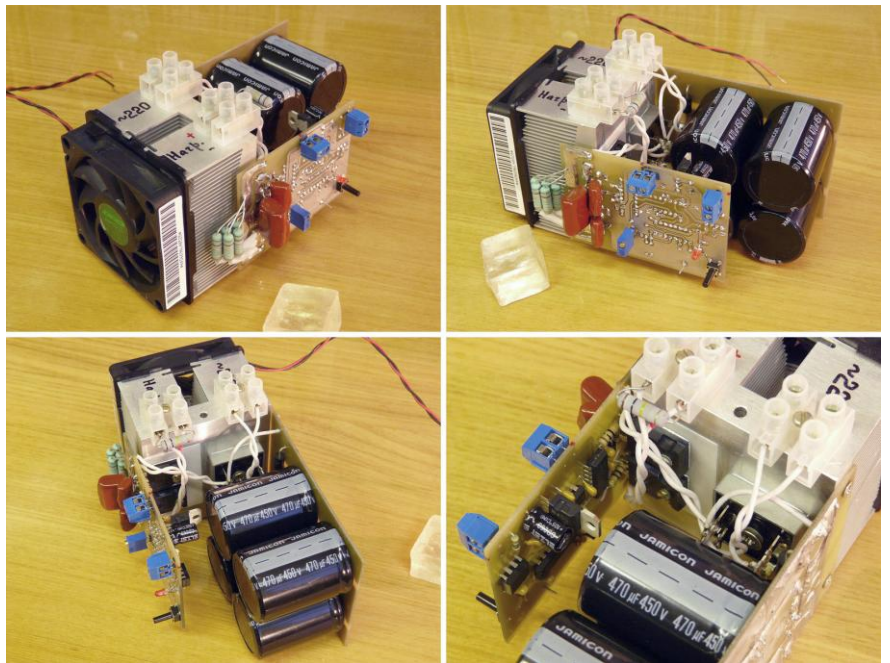

Рис.4. Вид собранного силового модуля с нескольких ракурсов

#### **ВНИМАНИЕ! Контакты кнопки сброса перегрузки и металлизация платы рядом с ней могут находиться под высоким напряжением. Поэтому сброс перегрузки необходимо выполнять ПРИ ОТКЛЮЧЕННОМ ВЫСОКОМ НАПРЯЖЕНИИ. Т.е. двойной автомат должен отключать оба питающих провода от сети.**

Для испытания силового модуля соберем на его основе простейший вариант лабораторного инвертора.

# <span id="page-4-0"></span>Простейший вариант лабораторного инвертора

Блок схема этого инвертора показана на рис.5. При наличии готового силового блока, нагрузки и нескольких компонентов общелабораторного назначения, такой инвертор собирается очень быстро. Инвертор прост, надежен и может использоваться в любых лабораторных экспериментах, связанных с индукционным нагревом с мощностью до 1.5-2 кВт и в которых не требуется никакая автоматика. В частности, тигельная плавка небольших образцов цветных металлов (до сотни грамм), индукционные трубчатые печи с графитовыми или металлическими нагревателями. Мощности такого инвертора вполне хватает и для левитационной плавки небольших (2-3 граммов) образцов алюминиевых сплавов.

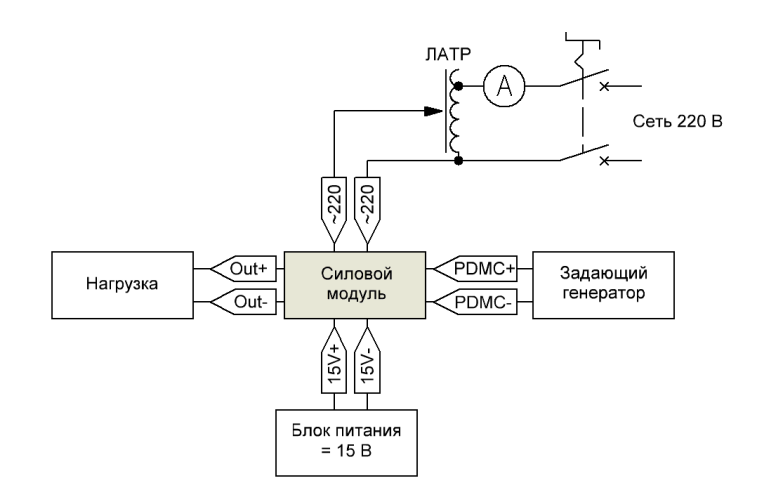

Рис.5. Блок-схема простейшего инвертора на базе силового модуля

Итак, кроме уже готового силового модуля, для его сборки нам еще понадобятся следующие элементы.

- 1. Лабораторный автотрансформатор (ЛАТР).
- 2. Двойной «автомат» на 25 ампер.
- 3. Амперметр переменного тока до 10 А. Можно использовать недорогие токовые клещи.
- 4. Блок питания на 15В для питания драйвера.
- 5. Блок питания на 12 В для питания вентилятора.
- 6. Нагрузка.
- 7. Задающий генератор.

## <span id="page-5-0"></span>ЛАТР

ЛАТР в особых комментариях не нуждается. Желательно использовать мощный ЛАТР на 8-10 ампер, но для первых экспериментов можно взять ЛАТР и поменьше.

## <span id="page-5-1"></span>Автомат

Автомат выполняет функцию выключателя и предохранителя, защищающего сеть от короткого замыкания в устройстве. *Автомат обязательно должен быть двойным, чтобы отключать оба провода, идущих к сети*. Этот момент очень важен, т.к. силовая часть не имеет гальванической развязки с сетью. Обратите внимание и на предупреждение в конце раздела, посвященного силовому модулю, касающееся использования кнопки «перегрузка-сброс».

### <span id="page-5-2"></span>Низковольтные блоки питания

Особых требований к блокам питания нет. Можно использовать подходящие блоки питания от персональных компьютеров, от «зарядок», от некоторых принтеров, сканеров и т.д. Блок питания для драйвера (15 В) должен быть рассчитан на потребляемый ток от 0.5 А и выше.

## <span id="page-5-3"></span>Нагрузка

В первых экспериментах при отладке силового модуля мы будем использовать активную нагрузку. В качестве таковой вполне подойдет обычная лампа накаливания мощностью 300-500 Вт. Такая нагрузка удобна для самых первых включений инвертора, поскольку по накалу лампы можно сразу же судить о его работе. Но для реальных задач с индукционным нагревом нам необходимо будет сделать колебательный контур, состоящий из индуктора и конденсаторной батареи. Для согласования колебательного контура с инвертором и для обеспечения его гальванической развязки от инвертора (который непосредственно связан с питающей сетью) нам потребуется согласующий трансформатор и разделительный конденсатор.

Конкретная реализация резонансной нагрузки целиком зависит от решаемых задач. Универсальных решений здесь не существует. Во всех экспериментах, описанных в данной статье, мы будем использовать вариант нагрузки, схема которой изображена на рис.6. Для частных задач ее можно упростить. В неочевидных случаях об этом будет сказано отдельно.

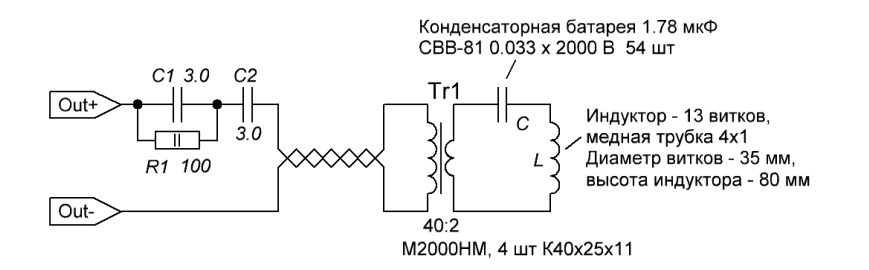

Рис.6. Схема резонансной нагрузки, использованной в данной статье

Цепочка R1C1 предназначена для демпфирования низкочастотных колебаний в цепи первичной обмотки согласующего трансформатора при использовании PDM-регулировки мощности. Это связано с тем, что спектр сигнала возбуждения при PDM-регулировке имеет много низкочастотных компонентов, которые могут привести к возбуждению паразитных НЧ колебаний. Про PDM-регулировку мощности и конкретные варианты ее реализации можно почитать в статьях [3, 5, 8]. Для экспериментов без PDM цепочку C1R1 можно не ставить.

© Кухтецкий С.В., 2011 6

В рассматриваемом силовом модуле используется несимметричное включение нагрузки. Т.е. нагрузка включена между центральной точкой полумоста и земляной шиной. Такое включение существенно упрощает логику управления инверторам при использовании PDM-регулировки мощности, но требует применения разделительного конденсатора C2 для устранения постоянной составляющей.

Для дополнительного ослабления ударно возбуждаемых низкочастотных колебаний в контуре, образованном разделительным конденсатором и первичной обмоткой согласующего трансформатора, желательно максимально снизить резонансную частоту этой цепи. Поэтому индуктивность намагничивания согласующего трансформатора сделана достаточно большой. В связи с этим, для обеспечения необходимого напряжения, вторичная обмотка содержит два витка вместо традиционного одного. Конечно, такой трансформатор проще сделать, используя броневые или Ш-образные сердечники. Но сердечников подходящих размеров под рукой не оказалось. Поэтому была сделана неразборная конструкция на ферритовых кольцах. Параметры колец указаны на схеме выше, а конструкция индуктора с согласующим трансформатором показана на рис.7.

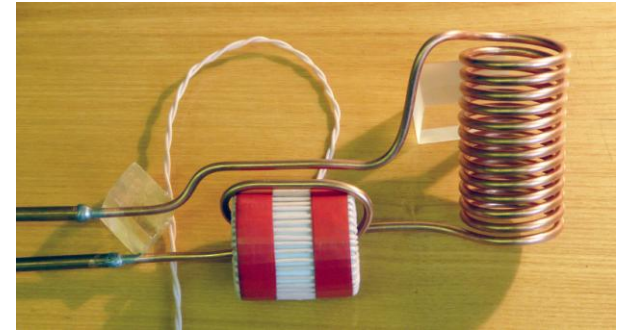

Рис.7. Конструкция согласующего трансформатора и индуктора

Для изготовления индуктора и вторичной обмотки согласующего трансформатора использована отожженная медная трубка внешним диаметром 4 мм и толщиной стенки – 1 мм. Параметры индуктора указаны на рис.6. Перед намоткой индуктора и вторичной обмотки согласующего трансформатора трубка плотно набивается мелко помолотой сухой поваренной солью. Это делается для того, чтобы избежать случайного «залома» трубки при гнутье с малым радиусом кривизны. Использовать традиционный песок при таких сложных геометриях не рекомендуется. Его трудно удалить. А соль сравнительно легко растворяется и вымывается проточной водой. Двух витка вторичной обмотки вполне достаточно для работы на уровне мощности до 2 кВт при питании полумостового инвертора от однофазной сети. Если не хватит, то количество витков можно легко увеличить.

Конструкция конденсаторной батареи аналогична конструкции, использованной в работе [2, 8].

Итак, с нагрузкой разобрались. Остался задающий генератор.

## <span id="page-6-0"></span>Задающий генератор

Для первых экспериментов проще всего взять готовый генератор сигналов. Генератор сигналов должен выдавать меандр с амплитудой 4-5 В и регулируемой частотой в нужном диапазоне. Частотный диапазон зависит от решаемых задач и транзисторов, используемых в качестве ключей в силовом модуле. Для определенности будем рассматривать модуль, собранный на транзисторах IRGP20B60PD. В «мягком» режиме переключения при работе на резонансную нагрузку эти транзисторы, согласно datasheet, работоспособны до 150 кГц.

Очень удобно в качестве генератора сигналов использовать генераторы, входящие в состав некоторых виртуальных приборов. Например, генератор сигналов довольно популярного USB-осциллографа PV6501 практически идеально подходит для таких экспериментов.

Ну а если готового генератора сигналов все-таки нет, то его несложно сделать самому. Ниже мы рассмотрим два варианта самодельных задающих генераторов – простейший генератор на триггере Шмитта и более «продвинутый» вариант - ФАПЧ-синтезатор частоты на микроконтроллере ATtiny2313 и микросхеме CD4046.

#### <span id="page-6-1"></span>Задающий генератор на триггере Шмитта

В Сети существует огромное количество схем генераторов на логических элементах. Наверное, самый простой из них – генератор на одном инвертирующем триггере Шмитта. Но для работы в качестве задающего генератора инвертора он должен выдавать именно меандр. Т.е. длительность импульса должны быть точно равна длительности паузы. Если это не так, то меандр легко получить из любого генератора импульсов при помощи D-триггера (флип-флоп). Частота при этом упадет в два раза, но зато гарантировано будет меандр. Так мы и поступим. Для первых экспериментов такой генератор можно собрать просто на макетной плате. Схема генератора и его вид показан на рис.8.

Для регулировки частоты (резистор R2) желательно использовать прецизионный многооборотный переменный резистор. Особенно это важно, если будет использоваться частотный способ регулировки мощности инвертора. Но, при наличии определенной сноровки, можно поставить и обычный переменный резистор. В этом случае желательно сузить диапазон регулировки частоты путем подбора соответствующих значений R1, R2 и C1.

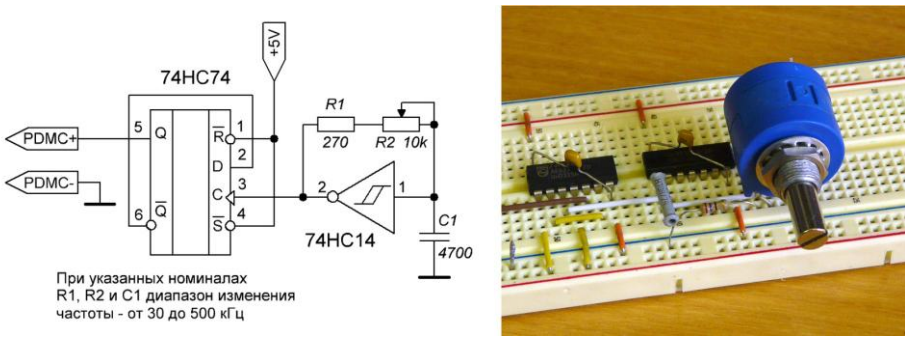

Рис.8. Схема и макет задающего генератора

Включаем. Смотрим сигнал с выхода PDMC на экране осциллографа. Правильно собранный генератор обычно работает сразу же. Проверяем генерацию, форму импульсов и пределы регулировки частоты

#### <span id="page-7-0"></span>Модуль синтезатора частоты

Второй вариант задающего генератора – ФАПЧ-синтезатор частоты на микроконтроллере ATtiny2313. Он был подробно описан в статье [4, 8]. Однако, в той статье синтезатор был рассчитан на работу в частотном диапазоне 100-300 кГц. В данной работе мы будем работать с более низкими частотами (60-70 кГц). Поэтому нужно изменить номиналы некоторых элементов и откорректировать программное обеспечение микроконтроллера. Схема и внешний вид платы синтезатора показаны на рис.9. При указанных номиналах синтезатор стабильно работает в диапазоне 33-150 кГц. Минимальный шаг изменения частоты синтезатора – 62.5 Гц. При удержании кнопок «+/-» более 0.5 сек шаг изменения частоты плавно увеличивается до 1 кГц.

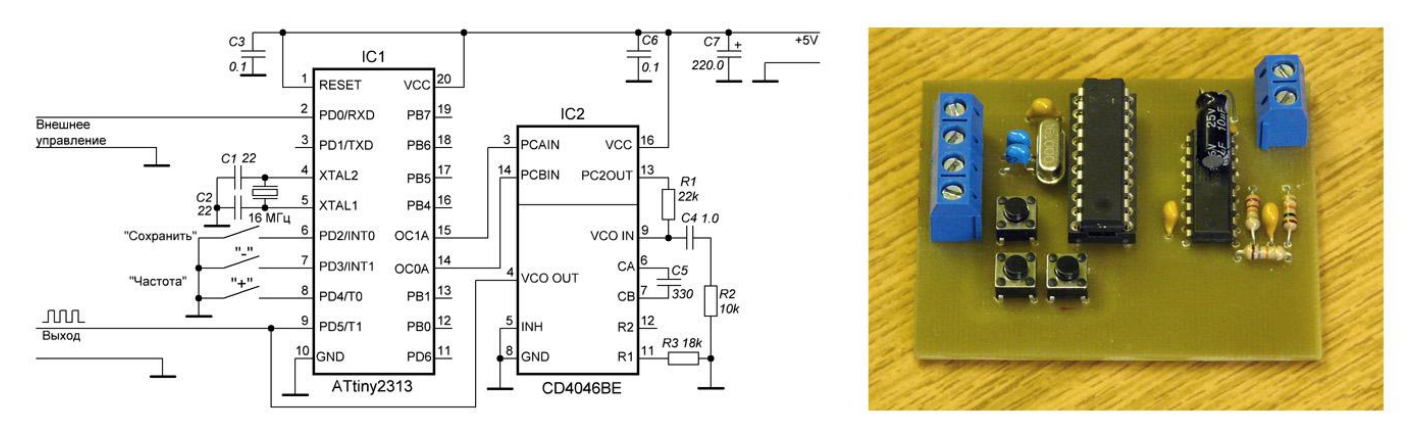

Рис.9. Схема и собранная плата ФАПЧ-синтезатора частоты

Все материалы, необходимые для сборки данного синтезатора частоты, можно найти в дополнительных материалах к данной статье [7] в папке *Syn\_376*.

### <span id="page-7-1"></span>Испытание инвертора на активной нагрузке

Теперь у нас все готово для сборки простейшего инвертора с ЛАТРом. Собираем и подключаем. Первые испытания проводим при пониженном напряжении на активной нагрузке. Перед первым включением выводим регулировку уровня токовой защиты на максимальную чувствительность (ползунок резистора R14 в верхнем положении, см. рис.1.).

Включаем инвертор в следующей последовательности.

- 1. ЛАТР в нулевом положении. Сетевой автомат выключен.
- 2. Включаем питание 12 В (вентиляторы), 15 В (драйвер). В любом порядке.
- 3. Включаем питание генератора сигналов (5 В). Установим частоту генератора в пределах 50-60 кГц.
- 4. Включаем автомат.
- 5. Поворачивая ЛАТР, устанавливаем напряжение питания инвертора в районе 50 В.

Если компоненты исправны и все собрано правильно, в этот момент мы увидим слабое свечение лампочки. Если нет, то необходимо найти неисправность. Для первых шагов в поиске неисправностей можно обратиться к [Приложению 1](#page-21-1). Там описана последовательность шагов для локализации неисправностей инвертора, если они все-таки имеют место. После устранения неисправностей продолжим работу с инвертором при пониженном напряжении на активную нагрузку.

«Погоняем» его в таком режиме полчаса-час. Ничто не должно греться (кроме лампочки), скрипеть, взрываться и т.п. Посмотрим при помощи осциллографа напряжение на нагрузке – это должен быть четкий меандр, возможно, с небольшими выбросами (иглами) за фронтами и срезами импульсов. Такая картинка должна сохраняться во всем рабочем диапазоне частот. Покрутим ручку ЛАТРа. Амплитуда напряжения на нагрузке и яркость свечения лампы должны изменяться соответственно. На рис.10. показан «рабочий момент» такого тестирования.

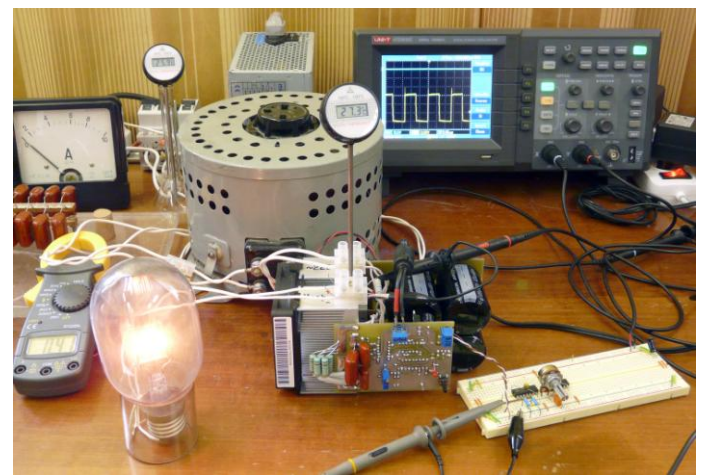

Рис.10. Испытание простейшего инвертора на активной нагрузке

Если все прошло нормально, можно переходить к следующим испытаниям нашего инвертора – на резонансной нагрузке. В качестве задающего генератора далее будем использовать синтезатор частоты.

### <span id="page-8-0"></span>Испытание инвертора на резонансной нагрузке

Подключим уже изготовленную резонансную нагрузку к инвертору, согласно схеме, приведенной на рис.11.

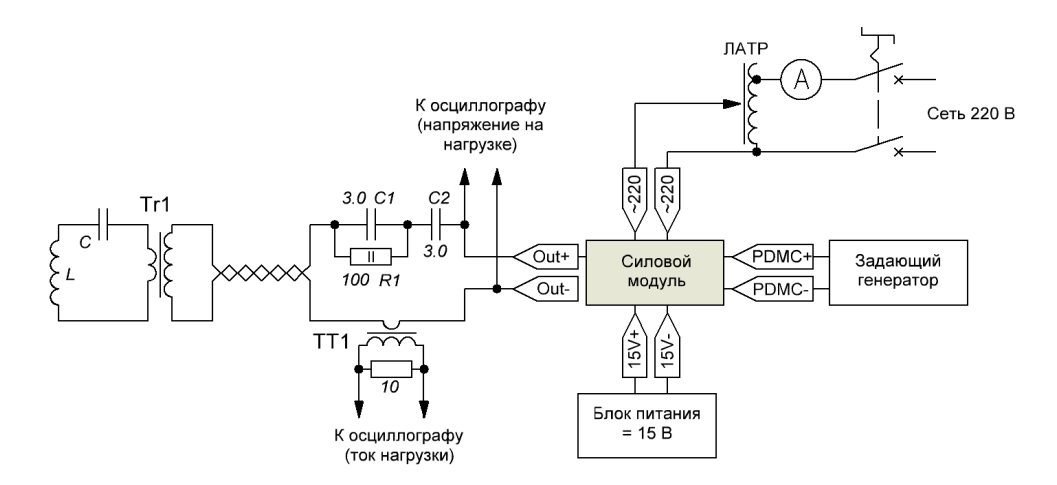

Рис.11. Подключение резонансной нагрузки

Для контроля тока в нагрузке нам потребуется токовый трансформатор. Трансформатор тока ТТ1, используемый в данной работе, намотан на ферритовом кольце М2500 НМС 16х10х8. Вторичная обмотка трансформатора тока содержит 60 витков провода МГТФ-0.12. Если есть вопросы, то популярно почитать про трансформаторы тока можно, например, в статье [6].

Сигнал напряжения снимаем непосредственно с выходных клемм инвертора, к которым подключена нагрузка.

Если уровень срабатывания защиты еще не настроен, то выставим его на максимальную чувствительность (ползунок резистора R14 вверху по схеме, см. рис.1).

Поместим в индуктор графитовый тигель подходящего размера или просто куски графитовых электродов так, чтобы пространство внутри индуктора было заполнено графитом не менее, чем на половину. Необходимо принять меры, чтобы графит не замыкал витки индуктора. Для этого можно использовать муллитовую вату или другой подходящий высокотемпературный изолирующий материал. Если есть возможность – можно использовать специальные термостойкие оплетки для индуктора.

После проверки монтажа и подачи водяного охлаждения на индуктор включаем инвертор точно в таком же порядке, как и в случае активной нагрузки. С той лишь разницей, что перед подачей высокого напряжения (поворота ручки ЛАТРа) частоту задающего генератора нужно выставить на максимальный уровень. Плавно поднимаем при помощи ЛАТРа напряжение питания инвертора приблизительно до 30-40 В. На экране осциллографа мы увидим прямоугольные импульсы, соответствующие напряжению на выходе инвертора и периодический сигнал тока нагрузки. При достаточно высокой начальной частоте задающего генератора сигнал тока будет почти треугольный. Фаза тока запаздывает относительно фазы напряжения. На рис.12 показан начальный момент тестирования.

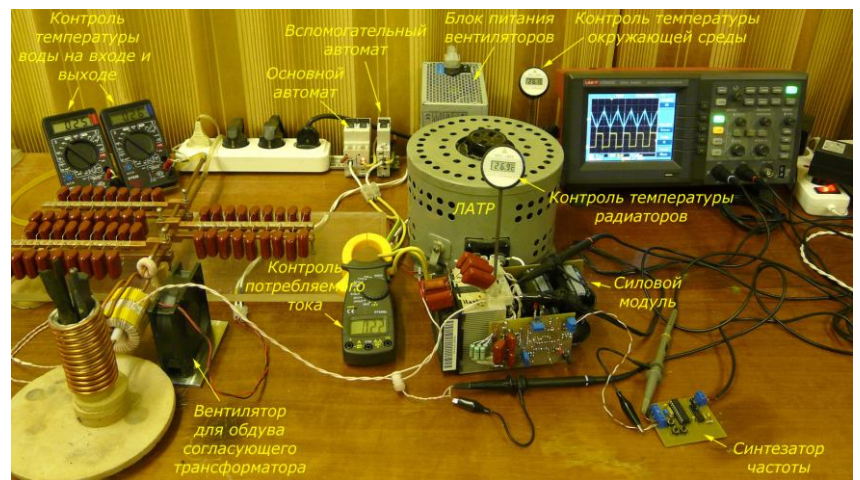

Рис.12. Начальный этап тестирования инвертора на резонансной нагрузке

Начинаем плавно понижать частоту задающего генератора. Наблюдаем за сигналами тока и напряжения. Типичные осциллограммы представлены на рис.13.

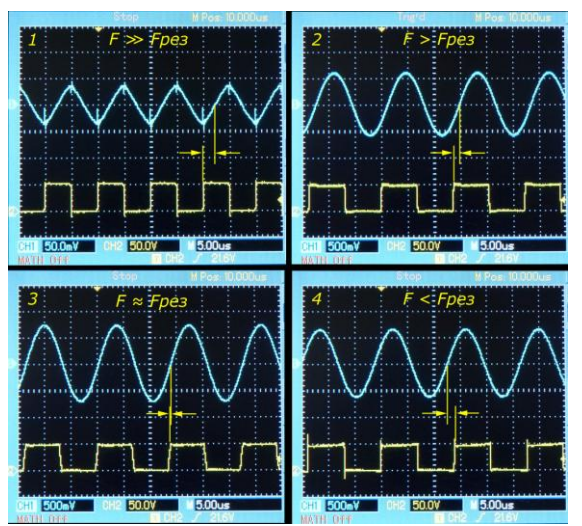

Рис.13. Осциллограммы тока и напряжения в зависимости от частоты задающего генератора

С понижением частоты задающего генератора амплитуда сигнала тока будет увеличиваться, а форма сигнала - постепенно трансформироваться из треугольной (осциллограмма 1) в синусоидальную (осциллограмма 2). Фазовый сдвиг тока относительно напряжения тоже постепенно уменьшается. Мы приближаемся к резонансу. Наконец, при резонансной частоте амплитуда достигнет максимума, а фаза тока совпадет с фазой напряжения (осциллограмма 3). Если мы будем продолжать уменьшать частоту задающего генератора, то амплитуда тока начнет уменьшаться, а фаза тока начнет опережать фазу напряжения. Мы заходим в так называемый «емкостной режим». На фронтах и срезах импульсов напряжения появятся высокочастотные выбросы (иглы), обусловленные жестким обратным восстановлением возвратных диодов ключей. При таких режимах ключи работают в жестком режиме и сильнее греются. При работе на резонансную нагрузку заходить в эту область не рекомендуется.

Вернем частоту задающего генератора на значение, соответствующее резонансной частоте нагрузки (или чуть большее, когда только-только исчезнут заметные «иглы» на осциллограмме напряжения). Дадим инвертору поработать в этом режиме минут двадцать-тридцать. Температура радиаторов не должна заметно превышать температуру окружающей среды (не более чем на пару градусов). Также не должно быть никаких искрений, подергиваний, срывов и т.п.

Если это испытание пройдено успешно, то при помощи ЛАТРа начинаем плавно увеличивать напряжение питания инвертора. В какой-то момент времени должна сработать защита. Процедура установки уровня защиты описана в [Приложении 2](#page-21-2). Настраиваем защиту. К концу настройки мы выйдем на максимальный уровень мощности инвертора. Графитовые стержни внутри индуктора должны раскалиться добела. Картинка должна напоминать то, что изображено на рис.14.

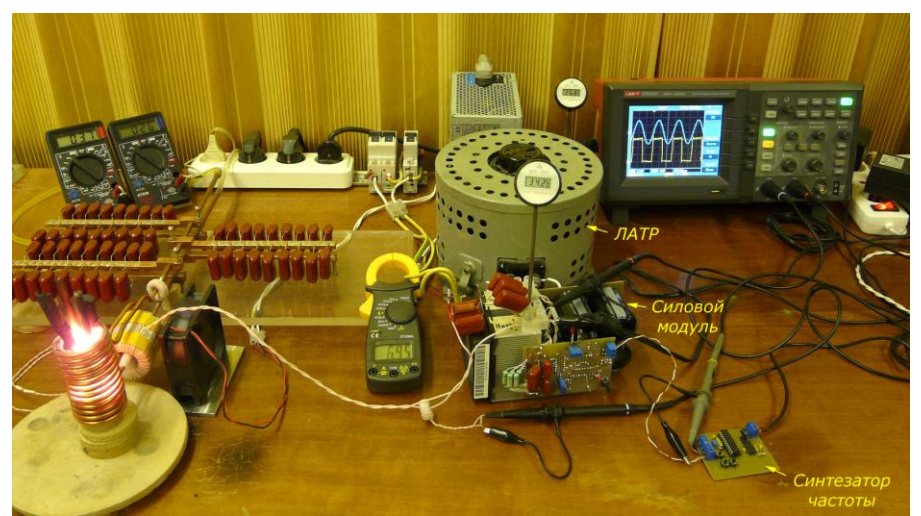

Рис.14. Инвертор в процессе испытаний

Оставим инвертор немного (минут 5-10) поработать в режиме с максимальной мощностью. Ничего не должно взрываться, перегреваться, дымить, искрить. Также не должно быть никаких посторонних громких шумов и тресков. Только шум вентиляторов. Если все именно так, то будем считать первые испытания и настройку силового модуля в «боевых» условиях завершенными успешно.

Рассмотренный только что простейший вариант инвертора функционально полностью эквивалентен первому варианту лабораторного инвертора, описанного в статье [1, 8]. Он более надежен за счет использования токовой защиты по цепи питания. Поэтому этот инвертор вполне может быть рекомендован в качестве более «продвинутой» альтернативы инвертору, описанному в [1, 8].

# <span id="page-10-0"></span>Другие варианты инверторов на базе силового модуля

На базе рассмотренного силового модуля и дополнительных модулей, связанных с управлением, описанных в статьях [3, 4, 8], можно легко и быстро собирать различные варианты лабораторного инвертора, оптимизированные под конкретные задачи и имеющиеся ресурсы. Ниже рассмотрены несколько конкретных примеров таких инверторов.

## <span id="page-10-1"></span>Инвертор с частотной регулировкой мощности

Регулировка мощности за счет изменения напряжения питания инвертора (например, при помощи ЛАТРа, как в только что рассмотренном варианте) является простой, удобной и вполне надежной. Однако ЛАТР – штука довольно громоздкая даже на уровне 1-2 кВт. Для многих задач, связанных с индукционным нагревом и плавкой, конструкцию можно существенно «облегчить». Можно просто убрать ЛАТР и использовать так называемую частотную регулировку мощности. Естественно, такой подход работает только с резонансной нагрузкой. Для такой нагрузки мощность инвертора зависит от частоты расстройки задающего генератора по сравнению с резонансной частотой нагрузки. На практике мы уже использовали такой способ в мостовом инверторе, описанном в работе [2, 8]. Там же можно прочитать и о методике работы с инверторами, в которых используется частотный способ регулировки мощности. А в начале статьи [3, 8] можно посмотреть сравнительный анализ различных способов регулировки мощности в инверторах.

Инвертор с частотной регулировкой мощности получается очень просто из предыдущей конструкции. Для этого убираем ЛАТР и подключаем инвертор непосредственно к сети. Как показано на рис.15.

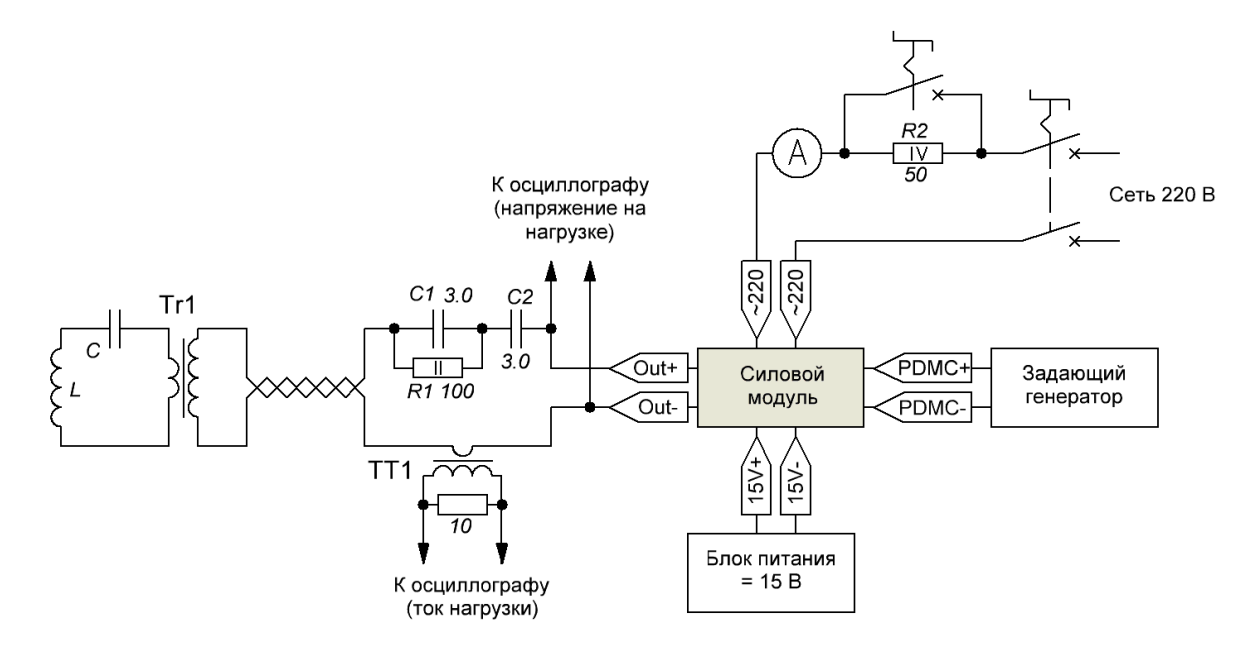

Рис.15. Блок-схема инвертора с частотной регулировкой мощности

Здесь необходимо отметить один небольшой нюанс. При использовании инверторов напряжения, в цепи питания которых стоят большие электролитические конденсаторы, существует небольшая проблема, связанная с их предварительной зарядкой. При включении питания инвертора при разряженных конденсаторах возникает сильный бросок потребляемого тока, намного превышающий номинальное значение. Для ограничения броска тока обычно применяют различную автоматику. Мы тоже использовали простое реле напряжения в работе [2, 8]. Но, как показала практика, в лабораторных конструкциях вполне уместна даже самая простейшая система первоначальной зарядки через ограничивающий резистор, с последующим «ручным» замыканием этого резистора при помощи еще одного автомата (рис.15 сверху). Понятно, что этот вспомогательный автомат должен быть рассчитан на больший ток, чем основной автомат. Вся эта замечательная конструкция показана на рис.16 ниже. Резистор R2 – два параллельно включенных 2 ваттных резистора. Если при включении инвертора забыть включить вспомогательный автомат, ничего страшного не произойдет. Просто (при достаточной мощности инвертора) от резисторов пойдет густой дым. Но после пары-тройки сожженных резисторов R2 вырабатывается довольно устойчивый условный рефлекс и такой «ручной» режим зарядки электролитических конденсаторов начинает «работать» не менее надежно, чем автоматический.

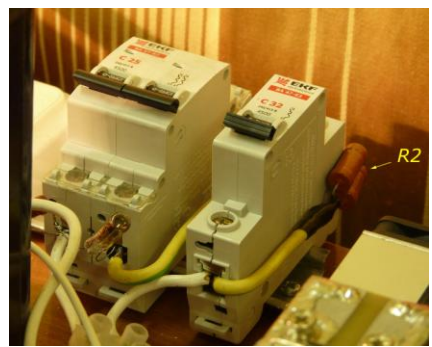

Рис.16. «Ручная» система зарядки электролитических конденсаторов

Работа с частотной регулировкой очень проста. Главное – не забывать перед включением высокого напряжения устанавливать частоту задающего генератора существенно выше резонансной частоты нагрузки. Так, чтобы мощность, потребляемая инвертором, при включении была минимальной. После установки частоты задающего генератора на максимальный уровень включаем высокое напряжение при помощи основного автомата. На амперметре мы увидим бросок тока, обусловленный зарядкой электролитических конденсаторов блока питания. Через несколько секунд потребляемый ток упадет до минимального значения, соответствующего начальной рабочей частоте задающего генератора. После этого включаем вспомогательный автомат, замыкающий зарядный резистор, и приступаем к работе. Начинаем плавно понижать частоту задающего генератора. При этом необходимо контролировать потребляемый ток и (желательно) разность фаз тока и напряжения нагрузки на экране осциллографа. На требуемом уровне мощности останавливаемся. Работать в области ниже резонанса не рекомендуется. Общий вид работающего инвертора с частотной регулировкой мощности показан на рис.17.

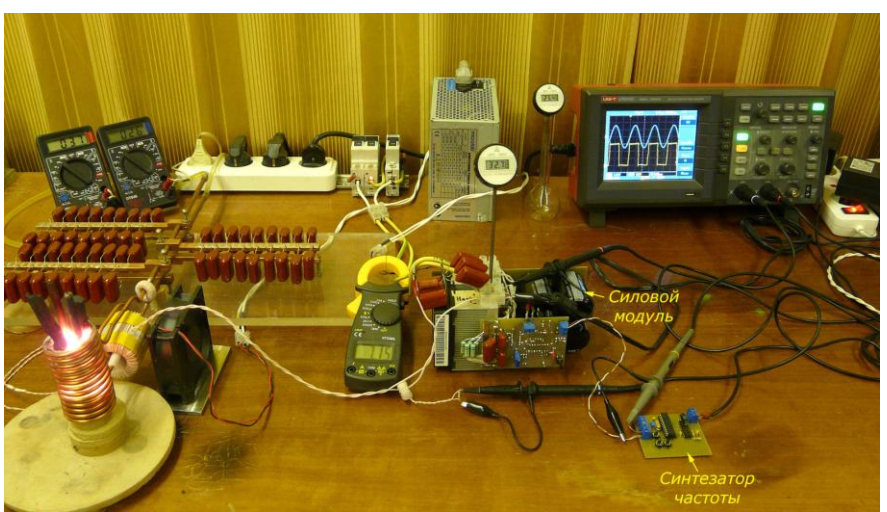

Рис.17. Общий вид работающего инвертора с частотной регулировкой мощности

Пример регулировочной кривой для нагрузки, использованной в данном примере, показана на рис.18. Мы видим, что она сильно нелинейная, а ее форма, естественно, зависит от вида АЧХ конкретной нагрузки. Резонансная частота нагрузки в данном эксперименте – 72.8 кГц.

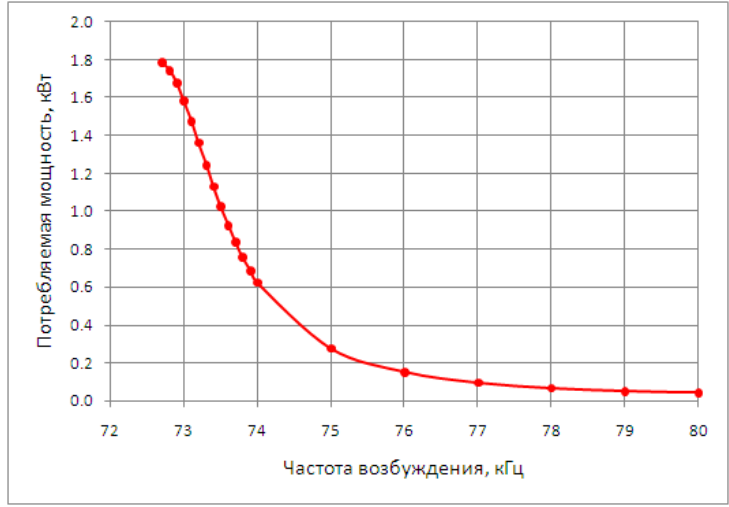

Рис.18. Регулировочная кривая для данного варианта нагрузки

Помимо нелинейности регулировочной кривой и ее зависимости от нагрузки у частотного метода есть еще один недостаток. При частоте возбуждения, несовпадающей с резонансной частотой, фазы напряжения и тока нагрузки не совпадают. Поэтому при таком способе невозможно реализовать «мягкий» режим работы ключей (например, включать/выключать ключи, когда значение тока близко к нулю). Такой режим возможен только вблизи максимального уровня мощности, когда частота задающего генератора близка к резонансной частоте нагрузки.

Перейдем теперь к рассмотрению вариантов инверторов, свободных от этих недостатков.

## <span id="page-13-0"></span>Инвертор с PDM-регулировкой мощности

PDM-регулировка мощности – один из немногих методов, позволяющих обеспечить «мягкий» режим работы ключей во всем диапазоне регулировки мощности инвертора. Аббревиатура «PDM» означает Pulse Density Modulation. Т.е. – модуляция плотности импульсов. Особенность этого режима в том, что мы «накачиваем» энергию в нагрузку (переключаем ключи) не каждый период колебаний тока в нагрузке, а, например, через раз (или через два). В этом случае мы получим среднюю мощность в нагрузке соответственно в два (или в три) раза меньшую.

Здесь можно провести очень наглядную аналогию с качелями, которые мы раскачиваем с земли. Представьте, что вы толкаете качели не каждый раз, когда они к вам приближаются, а только через раз или через два. Или вообще, пропускаете толчки по какому-нибудь очень «хитрому» алгоритму, поддерживая какой-то совершенно особый вариант изменения средней амплитуды колебаний качелей, который больше всего нравится вашей девушке. Это и есть PDM.

Вернемся к инвертору. Поскольку частота задающего генератора близка к резонансной частоте нагрузки, то ключи всегда будут переключаться вблизи нуля тока. Во время PDM-пауз (когда энергия в контур не «накачивается») контур совершает свободные колебания. В зависимости от топологии, ток во время свободных колебаний замыкается либо через возвратные диоды ключей и конденсаторы фильтра блока питания, либо через постоянно открытый в PDM-паузах нижний ключ полумоста и его возвратный диод.

Инвертор с частотной регулировкой мощности, рассмотренный в предыдущем разделе, тоже сравнительно просто превращается в инвертор с PDM-регулированием. Для этого нам нужно настроить задающий генератор на резонанс с нагрузкой и установить между задающим генератором и силовым модулем, так называемый, PDM-модулятор, который по определенному алгоритму будет либо пропускать, либо не пропускать управляющие импульсы на силовой модуль. Блок-схема такого инвертора показана на рис.19.

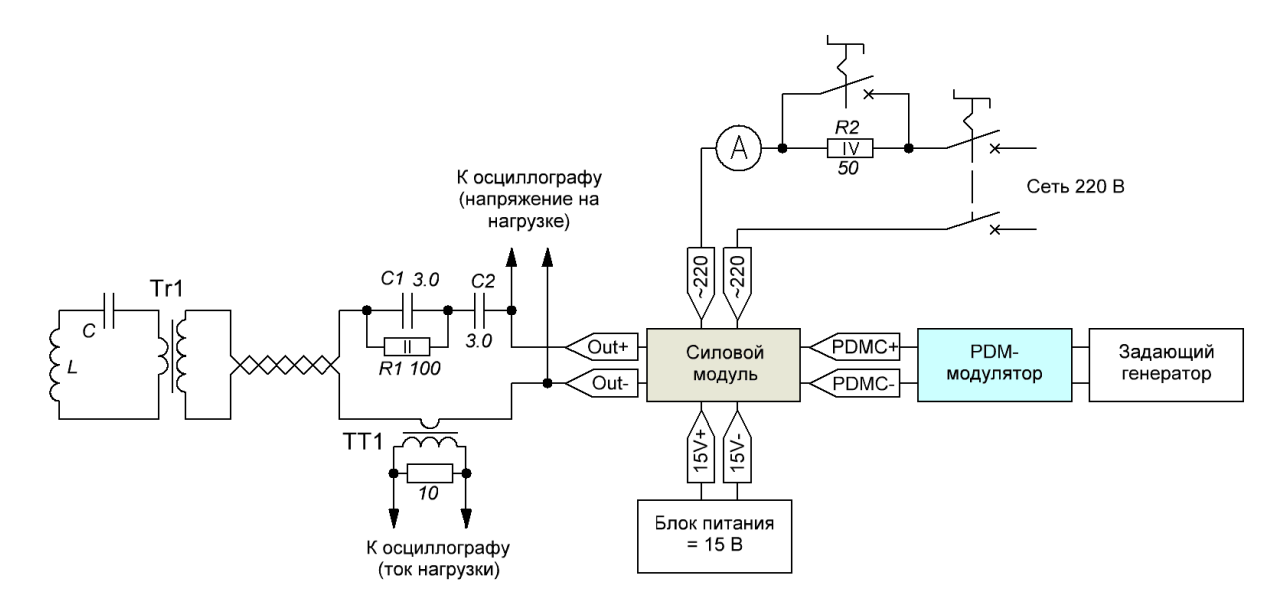

Рис.19. Блок схема инвертора с PDM-регулировкой мощности.

Таким образом, дело только за PDM-модулятором.

#### <span id="page-13-1"></span>Модуль PDM-модулятора

Основная функция PDM-модулятора – пропускать только определенное количество импульсов из всех импульсов, поступающих на его вход от задающего генератора. Процент пропущенных импульсов определяется требуемым уровнем мощности инвертора. Существует множество алгоритмов, при помощи которых можно осуществить такое «прореживание» входных импульсов. Один из них, очень простой и удобный для реализации на микроконтроллерах, подробно рассмотрен в статье [3, 8]. В виде законченного модуля его можно найти в приложении к другой статье [4, 8], в самом конце которой кратко рассмотрены возможные варианты его использования. Схема PDM-модулятора с сервисным микроконтроллером и жидкокристаллическим дисплеем представлена на рис.20.

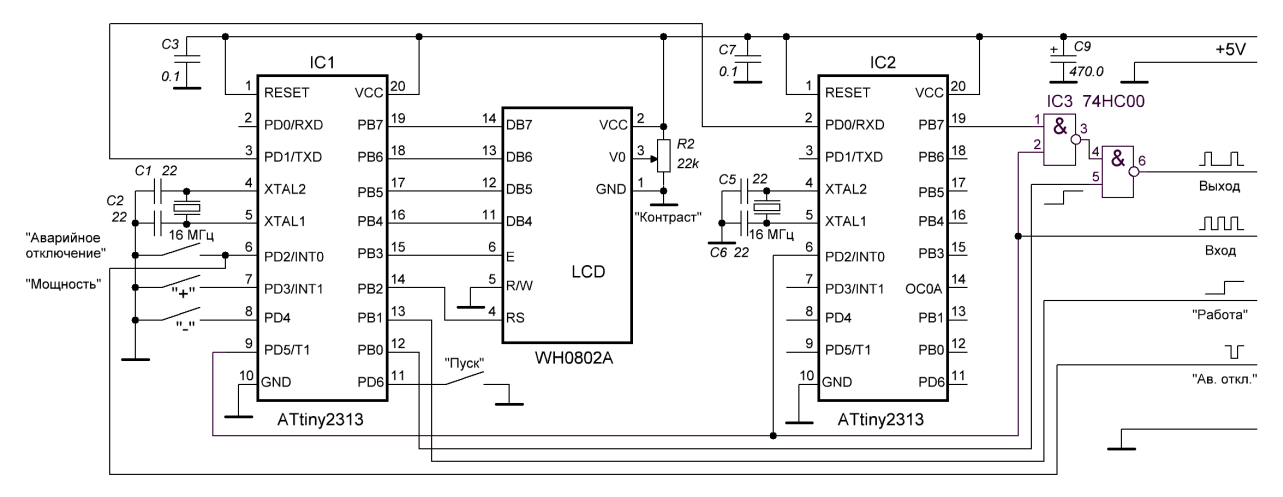

Рис.20. Схема модуля PDM-модулятора

На микроконтроллере IC1 реализованы сервисные функции – опрос кнопок, обслуживание жидкокристаллического дисплея, измерение частоты входного сигнала и передача по USART установленного пользователем уровня PDM в микроконтроллер самого PDM-модулятора, реализованного на втором микроконтроллере IC2. Кнопка «Пуск» в данной задаче не используется. Ее можно не ставить. Либо использовать для других целей (например, диагностических). На рис.21 представлен вид собранного модуля.

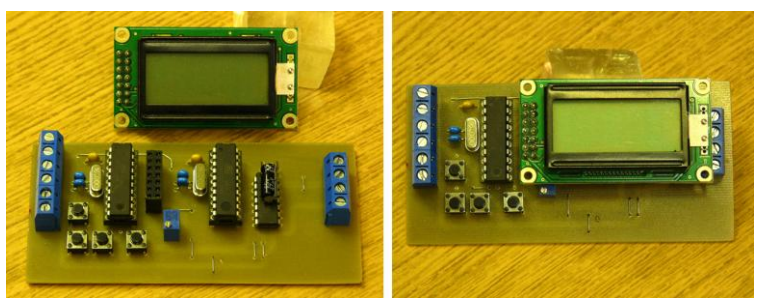

Рис.21. Общий вид модуля PDM-модулятора

Все материалы, необходимые для изготовления модуля PDM-модулятора, можно найти в дополнительных материалах к данной статье [7] в папке **PDM\_Control\_375**. Единственная регулировка, которая требуется при первом включения - установка контрастности ЖК-дисплея при помощи резистора R2 (рис.20).

#### <span id="page-14-0"></span>Практический пример инвертора с PDM-регулировкой мощности

Вставляем готовый модуль PDM-модулятора между силовым модулем и синтезатором частоты. Платы модулей синтезатора и модулятора разведены так, что их можно расположить впритык друг к другу, соединив соответствующие клеммы короткими жесткими проводниками. Вид инвертора с PDM-регулировкой мощности в процессе тестирования показан на рис.22.

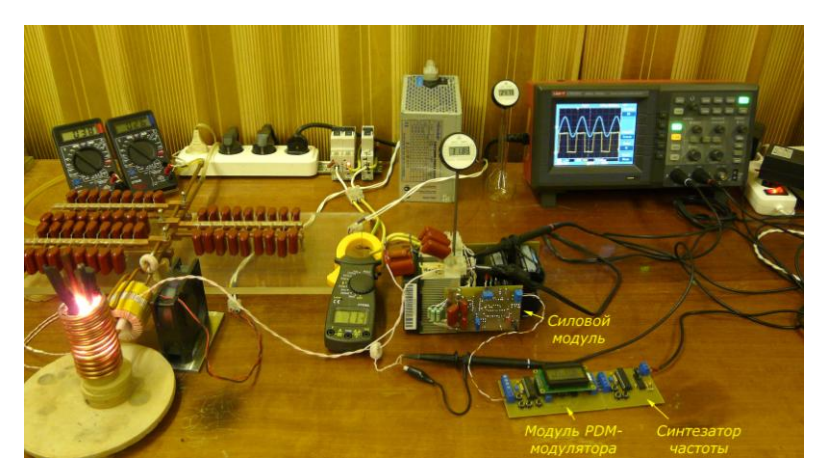

Рис.22. Инвертор с PDM-регулировкой мощности в процессе работы

Работа с таким инвертором тоже довольно проста. Если известна резонансная частота нагрузки, то частота задающего генератора устанавливается чуть выше резонансной частоты. После этого включается высокое (не забывая про зарядный резистор). Затем нажатием кнопок «Мощность +» и «Мощность –» устанавливается требуемый уровень мощности инвертора.

Если же резонансная частота не известна, то вначале поступаем точно так же, как и при частотной регулировке. Перед включением высокого напряжения на задающем генераторе устанавливаем частоту заведомо больше резонансной частоты нагрузки. Далее, включаем высокое и выставляем уровень PDM на 10% или 20%. Плавно понижаем частоту задающего генератора так, чтобы получить максимальную амплитуду сигнала тока. Это можно сделать множеством способов, но нас устроит лишь такая частота, при которой количество периодов колебаний тока между двумя импульсами напряжения было 10 или 5 соответственно. Все. Настройка частоты выполнена. Теперь, регулируя уровень PDM, выставляем требуемый уровень мощности и приступаем к работе.

Осциллограммы тока и напряжения при нескольких значения PDM показаны на рис.23. Из этих осциллограмм легко видеть, что переключение ключей (фронты и срезы сигналов напряжения - желтый цвет осциллограмм) происходят в моменты времени, когда ток нагрузки близок к нулю (осциллограммы голубого цвета). При необходимости такой режим достигается путем дополнительной подстройки частоты задающего генератора. Мы видим, что, в отличие от частотной регулировки, «мягкий» режим переключения ключей в данном случае сохраняется во всем диапазоне изменения мощности инвертора.

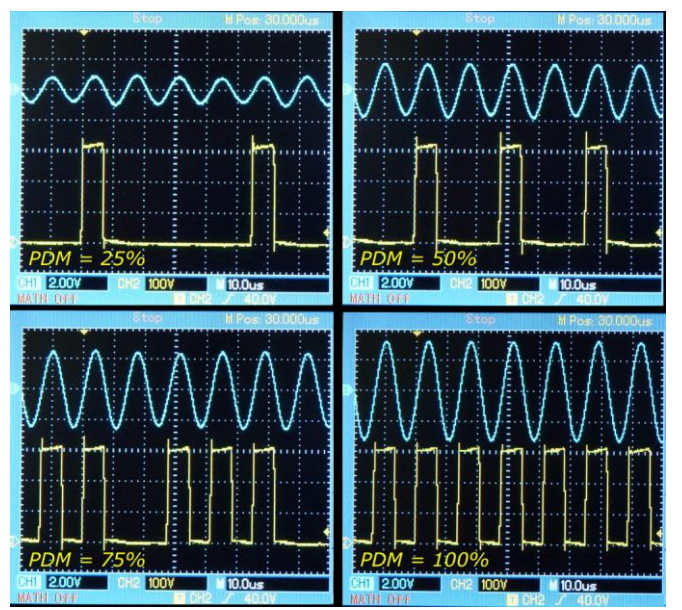

Рис.23. Осциллограммы тока и напряжения при различных значениях PDM

Ниже на рис.24 приведена регулировочная кривая для инвертора с PDM-регулировкой мощности. Видно, что нелинейность этой регулировочной кривой гораздо меньше, чем для инвертора с частотной регулировкой.

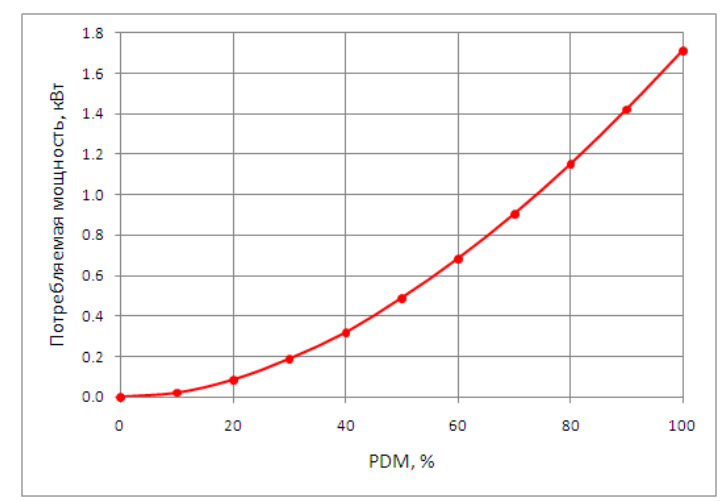

Рис.24. Регулировочная кривая для инвертора с PDM-регулировкой мощности

Рисунки 23 и 24 иллюстрируют два основных преимущества PDM-регулировки мощности – сохранение «мягкого» режима переключения ключей во всем диапазоне регулировки мощности и достаточно линейная регулировочная кривая. «Заплатили» мы за это усложнением логики управления силовым модулем.

## <span id="page-16-0"></span>Автогенератор с регулировкой мощности при помощи ЛАТРа

В предыдущих примерах мы использовали «ручную» настройку частоты задающего генератора в резонанс с нагрузкой. Автоматическая подстройка частоты (АПЧ) для задач индукционного нагрева обычно не является принципиально важной, т.к. добротности нагрузок обычно невысоки, а изменение резонансной частоты за счет перехода точки Кюри или изменения геометрии плавящегося металла, как правило, тоже не очень велики. Для таких задач гораздо важнее автоматическая регулировка мощности инвертора, которая, кстати, сравнительно просто реализуется при помощи PDM-модулятора.

Тем не менее, АПЧ очень удобна на практике, т.к. избавляет от необходимости выполнять процедуру «ручной» настройки частоты, например, при смене нагрузки. В связи с этим рассмотрим еще пару вариантов инверторов, снабженных такой функцией.

В статье [4, 8] мы анализировали различные способы автоматической подстройки частоты лабораторного инвертора и на модельном инверторе были продемонстрированы три наиболее распространенных варианта. Для инверторов с PDM-регулированием мощности наиболее удобной является реализация АПЧ по принципу автогенератора. В автогенераторе сигнал, пропорциональный выходному, после соответствующего усиления подается на вход инвертора так, чтобы образовывалась положительная обратная связь. При достаточном коэффициенте усиления цепи обратной связи, в инверторе будет наблюдаться автогенерация. Так как суммарный коэффициент усиления всей цепи обратной связи будет максимален именно на резонансной частоте нагрузки, то частота автогенератора коррелируется с ней. Т.е. автоматическая подстройка частоты осуществляется за счет частотной избирательности нагрузки.

В той же работе [4, 8] мы выяснили, что задержки сигнала, обусловленные наличием dead-time в двухтактных схемах инверторов и задержками в драйверах, приводят к тому, что частота автогенерации может заметно отличаться от резонансной частотой нагрузки. При этом ключи начинают работать не в оптимальных режимах. Для устранения этой особенности в цепь положительной обратной связи вводится еще один модуль – компенсатор задержки, осуществляющий отрицательный сдвиг фазы. С небольшими изменениями этот же модуль мы будем использовать и в данной работе.

#### <span id="page-16-1"></span>Модуль компенсатора задержки

Схема модуля компенсатора задержки и готовой платы представлены на рис.25. Красным цветом помечены два дополнительных резистора, которые облегчают запуск ФАПЧ компенсатора задержек и улучшают стабильность работы ГУН, по сравнению с модулем, описанным в [4, 8].

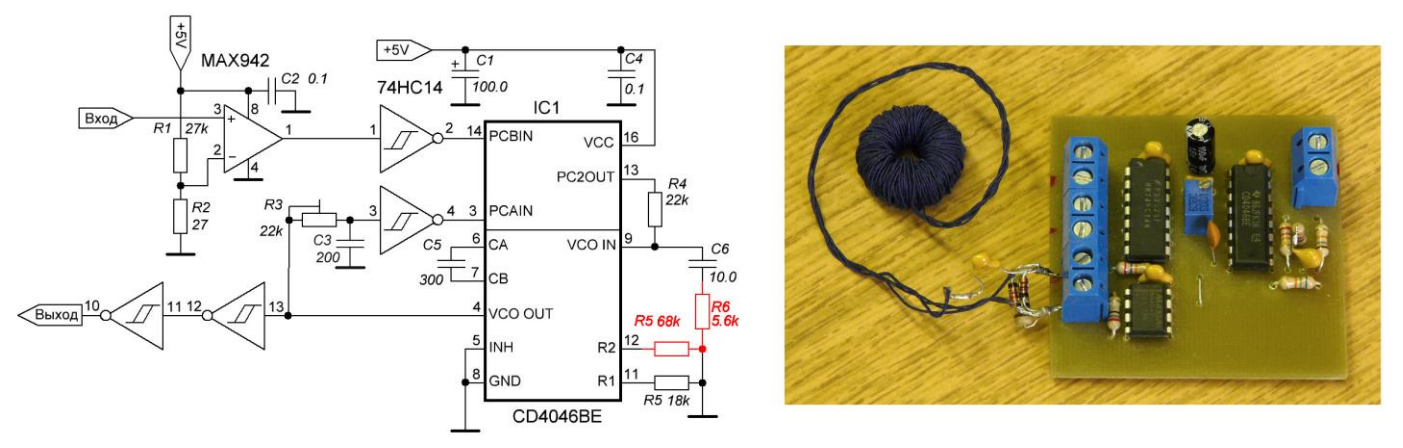

Рис.25. Модуль компенсатора задержек

Подробно работа компенсатора рассмотрена в статье [4, 8]. Здесь же только отметим, что за счет использования цепочки R3C3, ГУН микросхемы IC1 генерирует сигнал, опережающий по фазе входной сигнал. Т.е., образно говоря, происходит как бы «отрицательная задержка» входного сигнала так, чтобы полностью компенсировать запаздывание сигнала в силовом модуле.

Для удобства, все материалы, необходимые для изготовления этого модуля, с минимальными изменениями продублированы в архиве материалов к данной статье [7] в папку *Neg\_391*.

#### <span id="page-17-0"></span>Дифференциальный трансформатор тока

Здесь необходимо обсудить еще один нюанс. Сигнал положительной обратной связи, который мы будем подавать на вход компенсатора задержек, пропорционален току, текущему через нагрузку. Как правило, в качестве датчика тока используются трансформаторы тока. Обычно с ними нет никаких проблем, но для лабораторных задач инверторы должны иметь широкий диапазон регулировки мощности. Фактически от 0 до максимально возможного. А это уже создает определенные проблемы при малых уровнях мощности. Характерные высокочастотные наводки, совпадающие по времени с моментами переключения ключей, по амплитуде становятся сопоставимы с самим сигналом тока. Пример таких наводок можно посмотреть на рис.26 справа, где они выделены красным. Эти наводки могут приводить к сбоям ФАПЧ компенсатора задержек и в результате – к невозможности работы всей системы.

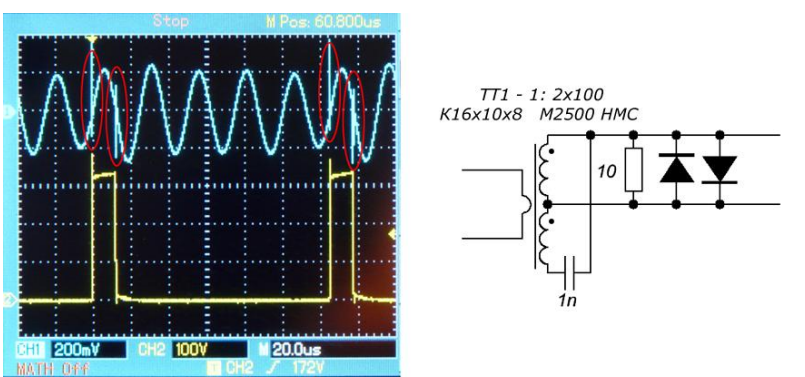

Рис.26. Пример высокочастотных наводок на сигнале тока и схема дифференциального трансформатора тока.

Характерные частоты этих наводок много выше рабочих частот инвертора и составляют десятки мегагерц. Поэтому они сравнительно просто отфильтровать. В данной работе для этой цели используется дифференциальный трансформатор тока, схема которого приведена на рис.26 справа. Вторичные обмотки мотаются бифилярно. Затем конец одной соединяется с началом другой и делается отвод. Высокочастотные наводки с двух вторичных обмоток взаимно компенсируются. Такой трансформатор позволяет существенно снизить уровень помех и повысить надежность работы АПЧ.

Ну вот теперь у нас есть все, чтобы собрать автогенератор.

#### <span id="page-17-1"></span>Пример автогенератора с регулировкой мощности при помощи ЛАТРа

Для разнообразия в первом варианте автогенератора мы будем регулировать мощность при помощи ЛАТРа. Такой вариант может быть интересен для тех, кто не хочет связываться с микроконтроллерами и PDM. Блоксхема инвертора показана на рис.27.

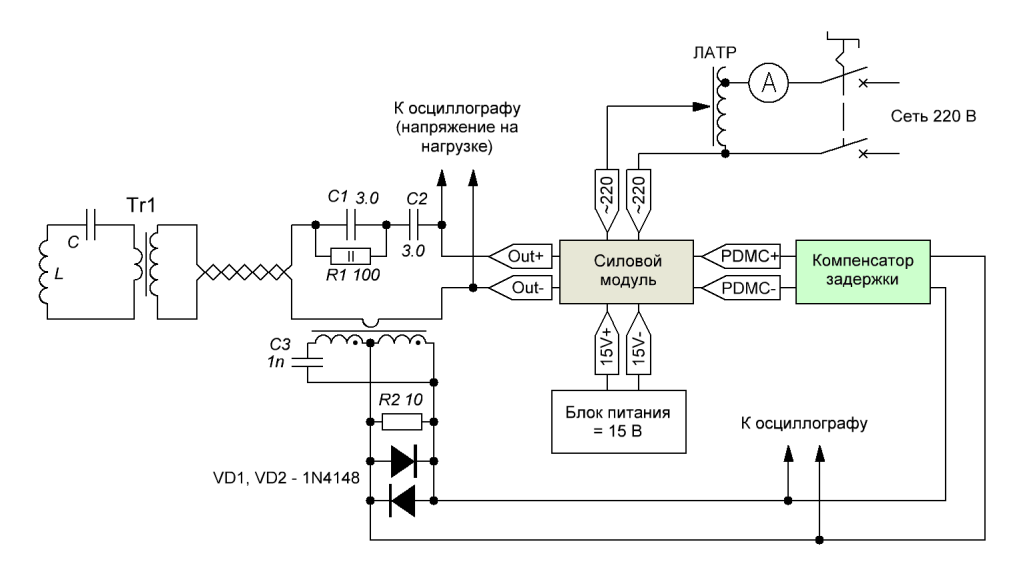

Рис.27. Блок-схема автогенератора

Работать с таким инвертором очень просто. В самом начале работы ЛАТР установлен в ноль. Включаем все питание. Начинаем плавно поворачивать ручку ЛАТРа. Вначале ГУН компенсатора задержек (работающий фактически как дежурный генератор) выдает минимально возможную частоту, определяемую резистором R5 и емкостью C5 (рис.25). Но при достижении напряжения питания инвертора уровня 20-30В (это, конечно, зависит от добротности нагрузки) ФАПЧ «срабатывает» и автогенератор начинает работать на частоте, близкой к резонансной частоте нагрузки.

При первом запуске автогенератора необходимо отрегулировать величину «отрицательной задержки» компенсатора. Это делается при помощи резистора R3 (рис.25). Отрегулировать его необходимо так, чтобы фаза сигнала тока совпала с фазой сигнала напряжения. Или чуть-чуть запаздывала, если на фронтах сигнала напряжения будут сильные «иглы».

На этом настройка автогенератора заканчивается. Далее, поворачивая ручку ЛАТРа, выставляем необходимый для работы уровень мощности инвертора. В дальнейшем (в том числе и при смене нагрузок) никаких дополнительных настроек компенсатора задержек уже не потребуется. Теперь для работы остается только одна «ручка» – ручка ЛАТРа. На рис.28 показан автогенератор в процессе работы.

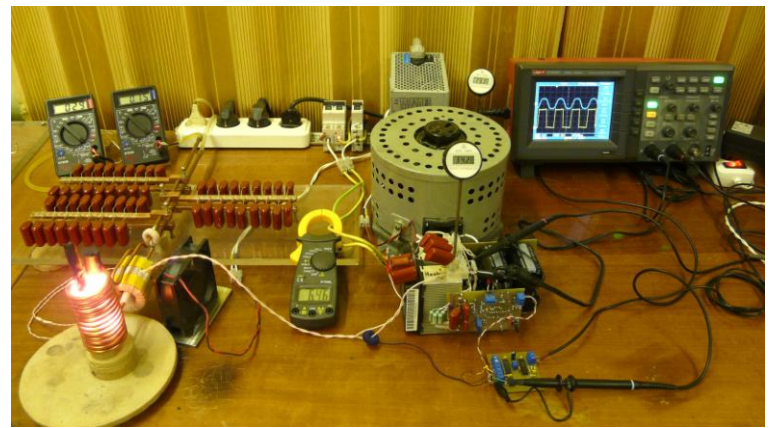

Рис.28. Автогенератор в процессе работы

# <span id="page-18-0"></span>Автогенератор с PDM-регулировкой мощности

Ну и наконец, для завершения демонстрации возможностей нашего «конструктора» инверторов соберем автогенератор с более «продвинутым» способом регулировки мощности, чем ЛАТР. Это будет автогенератор с PDM-регулировкой мощности.

Блок-схема его показана на рис.29. В принципе, все узлы этого инвертора мы уже рассматривали. Убираем ЛАТР (не забывая о зарядном резисторе), а между силовым модулем и компенсатором задержек вставляем уже знакомый нам модуль PDM-модулятора.

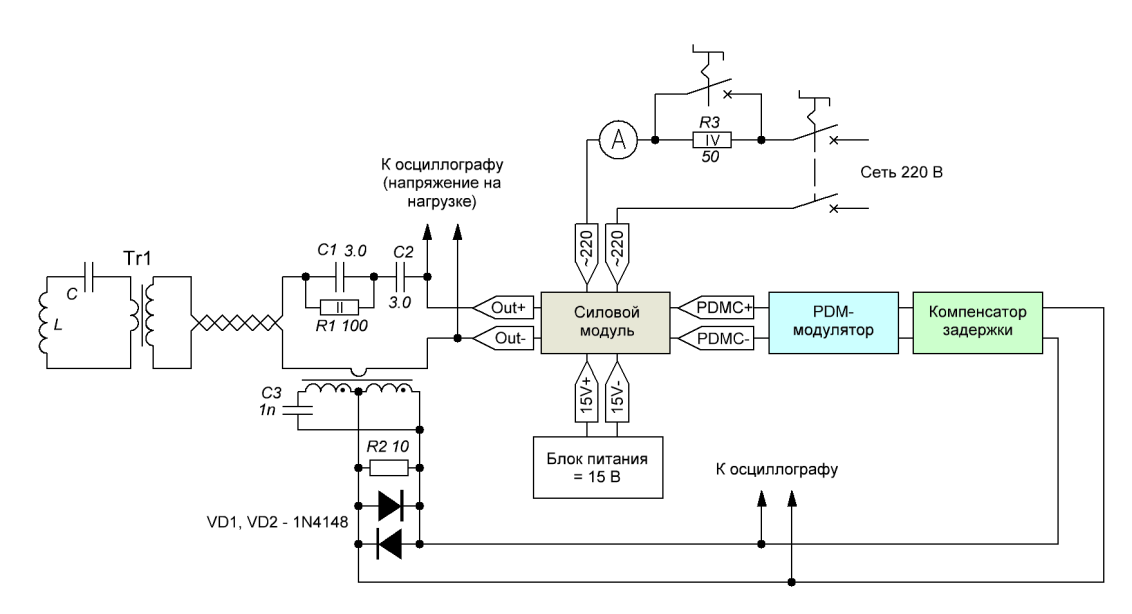

Рис.29. Автогенератор с PDM-регулировкой мощности

Работа с таким автогенератором не менее проста, чем с предыдущим вариантом. После включения питания начинаем увеличивать уровень PDM. Начиная с PDM 4-5% (для данной нагрузки) «срабатывает» АПЧ автогенератора. После этого остается только выставить требуемый уровень мощности при помощи тех же самых кнопок. На рис. 30 изображен наш автогенератор c PDM в процессе работы.

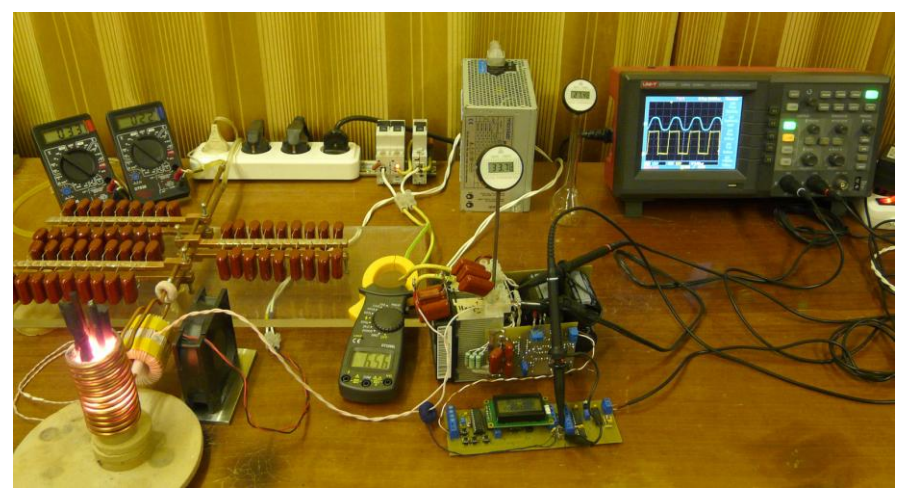

Рис.30. Автогенератор с PDM-регулировкой мощности

На графиках рис.31 можно видеть как происходит «запуск» системы ФАПЧ компенсатора задержки при увеличении PDM. Там же изображена и зависимость потребляемой мощности автогенератора от PDM.

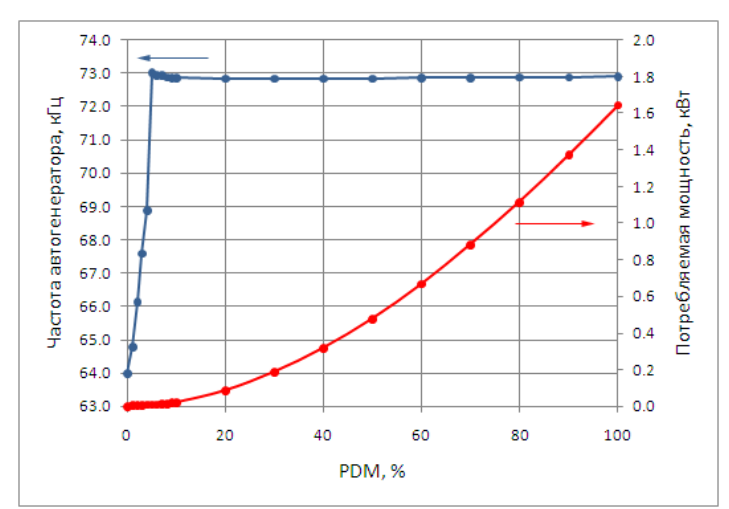

Рис.31. Зависимость частоты автогенератора и потребляемой мощности от PDM

### <span id="page-19-0"></span>Примечание к автогенераторам

Рассматривая два последних варианта инвертора, я употреблял термин «автогенератор». Поскольку в цепи обратной связи стоит компенсатор задержек, который использует систему ФАПЧ для своей работы, то такую топологию часто называют «инверторами с ФАПЧ». Вопрос, конечно, в большой степени терминологический. Но по сути, две последние конструкции все-таки скорее относятся к автогенераторам, поскольку механизм автоподстройки частоты у них связан именно с частотной избирательностью цепи обратной связи, характерной для автогенераторов, а не за счет минимизации разности фаз двух сигналов (например, тока и напряжения на контуре), характерного для ФАПЧ.

# <span id="page-19-1"></span>Выводы и обсуждение

Итак, мы закончили демонстрацию возможностей нашего «конструктора» лабораторных инверторов. Опыт его практического использования в процессе решения различных лабораторных задач (причем, не только связанных с индукционным нагревом) показывает, что такой подход оказался очень удобным, гибким, экономящим время и средства. Фактически такой конструктор «закрывает» все лабораторные потребности в инверторах с мощностью до нескольких кВт и частотой до нескольких сотен кГц, применительно к задачам индукционного нагрева, генерирования неравновесной плазмы и мощного ультразвука.

Что же дальше? Работы в направлении развития «конструктора», скорее всего, будут продолжены. В основном - в сторону использования более современной элементной базы, расширения частотного диапазона модулей и их интеграции с информационными сетями. Но – только в «фоновом режиме». Поскольку главная цель – «инкапсуляция» электронной части задачи подготовки физико-химического эксперимента с использованием инверторов в целом достигнута. С этой точки зрения экспериментатору остается только выбрать подходящий вариант инвертора и собрать его из готовых модулей. Основные же задачи (подготовки эксперимента по части инверторов) теперь смещаются в сторону разработки и согласования конкретных нагрузок. По сути дела именно «нагрузки» осуществляют трансформацию энергии высокочастотных электрических колебаний в энергию соответствующего поля ультразвукового и т.п.). Возможна ли какая-нибудь унификация этого процесса? Пока не ясно. Как показал совсем небольшой опыт использования лабораторного инвертора для возбуждения ультразвука в жидких средах, это сложные физические задачи. Но очень увлекательные.

В заключение хочется привести «коллективную фотографию» четырех модулей из конструктора лабораторных инверторов, которые неплохо «потрудились» для данной статьи.

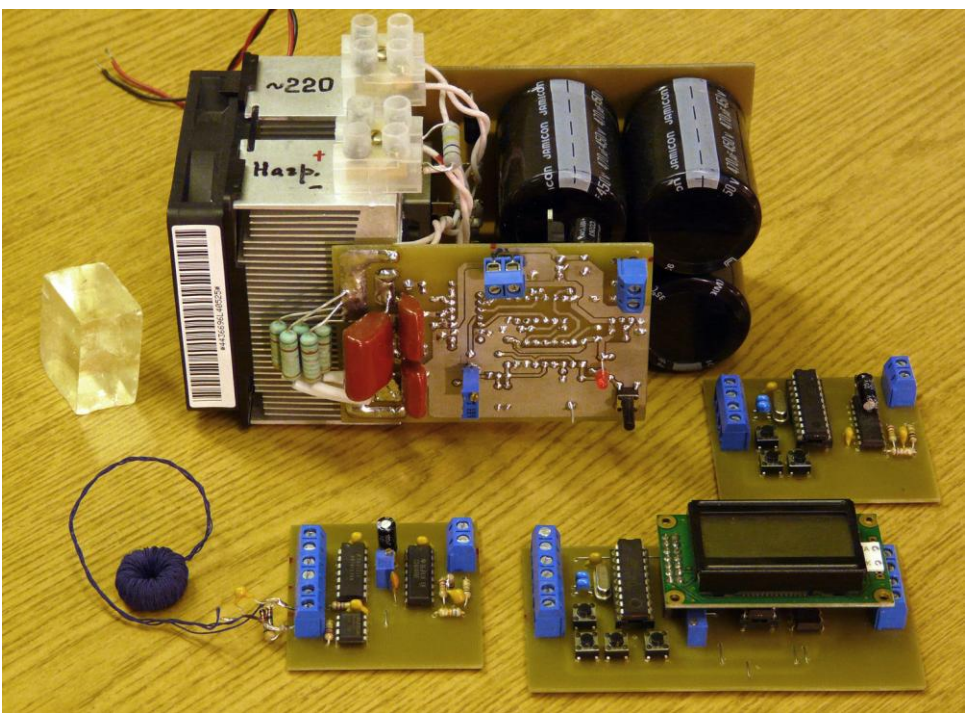

Рис.32. Модули лабораторного инвертора, использованные в данной работе

# <span id="page-20-0"></span>Литература

- 1. Кухтецкий С.В. Простой лабораторный инвертор для индукционного нагрева. <http://www.icct.ru/Practicality/Papers/30-03-2010/Invertor-01.php> или pdf-версия: <http://ku.nextmail.ru/pdf/Invertor-01.pdf>
- 2. Кухтецкий С.В. Простой лабораторный инвертор для индукционного нагрева. Часть 2. <http://www.icct.ru/Practicality/Papers/05-07-2010/Invertor-02.php> или pdf-версия: <http://ku.nextmail.ru/pdf/Invertor-02.pdf>
- 3. Кухтецкий С.В. Цифровой модулятор плотности импульсов для регулирования мощности инвертора. <http://www.icct.ru/Practicality/Papers/01-11-2010/Invertor-03.php> или pdf-версия: <http://ku.nextmail.ru/pdf/Invertor-03.pdf>
- 4. Кухтецкий С.В. Способы подстройки частоты лабораторного инвертора. <http://www.icct.ru/Practicality/Papers/08-04-2011/Invertor-04.php> или pdf-версия: <http://ku.nextmail.ru/pdf/Invertor-04.pdf>
- 5. С.В.Кухтецкий Лабораторный инвертор с PDM-регулированием мощности. <http://www.icct.ru/Practicality/Papers/16-05-2011/Invertor-05.php> или pdf-версия: <http://www.icct.ru/Practicality/Papers/16-05-2011/Archive/Invertor-05.pdf>
- 6. Трансформатор тока.<http://bsvi.ru/transformator-toka/>
- 7. Дополнительные материалы к данной статье <http://dl.dropbox.com/u/47040009/Invertor-07.zip>
- 8. Архив всех статей по теме в формате pdf и дополнительные материалы к ним <http://dl.dropbox.com/u/47040009/Invertor-All.zip>

11.12.29.00.48

# <span id="page-21-0"></span>Благодарности

Работа выполнена при частичной финансовой поддержке ОХНМ РАН (проект №5.5.3) и ГК № 02.740.11.0269.

# <span id="page-21-1"></span>Приложение 1. Поиск неисправностей

Поиск неисправностей следует проводить в такой последовательности.

- 1. На всякий случай необходимо убедится, что на выходе инвертора (резистор R17) действительно нет сигнала. В противном случае - заменить лампочку нагрузки.
- 2. Проверяем наличие питания на всех шинах.
- 3. Проверяем сигнал на выходе генератора сигналов/на входе опторазвязки (IC1). Щупы осциллографа должны быть подключены к выводам 2 и 3 (земля) IC1. Должен быть меандр с амплитудой не менее 4 В. При вращении ручки регулировки частоты длительность импульсов и пауз должены соответствующим образом изменяться.
- 4. Проверяем работу опторазвязки сигнал на выходе IC1. Земляной щуп осциллографа переключить на соответствующий штырек, припаянный к общей шине платы силового модуля. Теперь нужно работать осторожно. На земляном проводе осциллографа может оказаться высокий потенциал.
- 5. Проверяем последовательно наличие сигнала на выходах D1.1, D1.2, D2.1 и D2.2.
- 6. Если используется двухлучевой осциллограф, то посмотреть взаимное расположение импульсов на выходах D2.1 и D2.2. Убедиться в наличии паузы dead-time. Ее величина должна быть около 500 нс.
- 7. Проверить наличие сигнала на выходе LO драйвера (ножка 1 IC2).
- 8. Переключить земляной щуп осциллографа к выходу инвертора (Out+, но лучше к выводу 5 IC2). Посмотреть сигнал на выходе HO (ножка 7 IC2).
- 9. Если пункты 1-8 пройдены успешно, а сигнала нет, то, скорее всего, проблема в силовых транзисторах VT1, VT2.

# <span id="page-21-2"></span>Приложение 2. Настройка уровня срабатывания токовой защиты

Да. На полностью собранном модуле с рабочей нагрузкой. Алгоритм настройки порога срабатывания защиты таков.

- 1. Выставляем максимальную чувствительность защиты (ползунок резистора R14 вверху по схеме).
- 2. Осциллограф для контроля на шунт. Землю не путаем (особенно, если используются еще каналы этого осциллографа). На экране должны быть отрицательные импульсы падения напряжения на шунте.
- 3. Включаем все питание.
- 4. Постепенно увеличиваем PDM (либо напряжение питания инвертора в случае регулировки мощности при помощи ЛАТРа). Наблюдаем за импульсами. При каком-то PDM (напряжении) защита сработает.
- 5. Загрубляем слегка чувствительность защиты (крутим R14).
- 6. Сбрасываем PDM на 0 (напряжение питания инвертора в 0), затем сбрасываем триггер защиты.
- 7. Переходим к шагу 4. До тех пор, пока не дойдем до 100% PDM или пока амплитуда импульсов с шунта на экране осцилла (в пересчете на ток) не подойдет к предельным значениям для данных ключей. На этом выходим из цикла.